## Syntax highlighting

The syntax highlighting allows a better readability of the LUA code.

The TELLNEXT internal commands and the standard LUA commands have a different colour depending on their role.

Syntax highlighting is available in the source file TELLNEXT LUA COLOR.xml. It allows you to add colourations as a user template.

- Group 1 contains the prefixes of the LUA functions for TELLNEXT.
- Groups 2 to 5 contain the functions and styles of the classic LUA.

How to apply

From NotePad++, go to the Language menu Define your language.

Click on IMPORT and choose the file TELLNEXT\_LUA\_COLOR.xml.

After restarting NotePad++, open a LUA file, choose the TELLNEXT\_LUA language and the TELLNEXT commands will be in BIG BLUE.

## Auto-completion

Auto-completion allows you to quickly view the list of available functions for an entered TellNext object.

For example, by typing 'Proc', a list appears with Process.setVar, Process.getVar….

By validating one of the commands, the prototype of the function is described (Parameters, return value, explanation of the function…)

## How to apply

The auto-completion file must have the same name as the chosen language and be in the following path:

C:\Notepad++\autoCompletion Files\

Its name is: TELLNEXT\_LUA.xml

The file comes from the lua.xml file which contains the auto-completion of the classic LUA, we add at the beginning the functions of the LUA TELLNEXT.

To associate a LUA file with this new auto-completion file, open the file with .lua extension and select

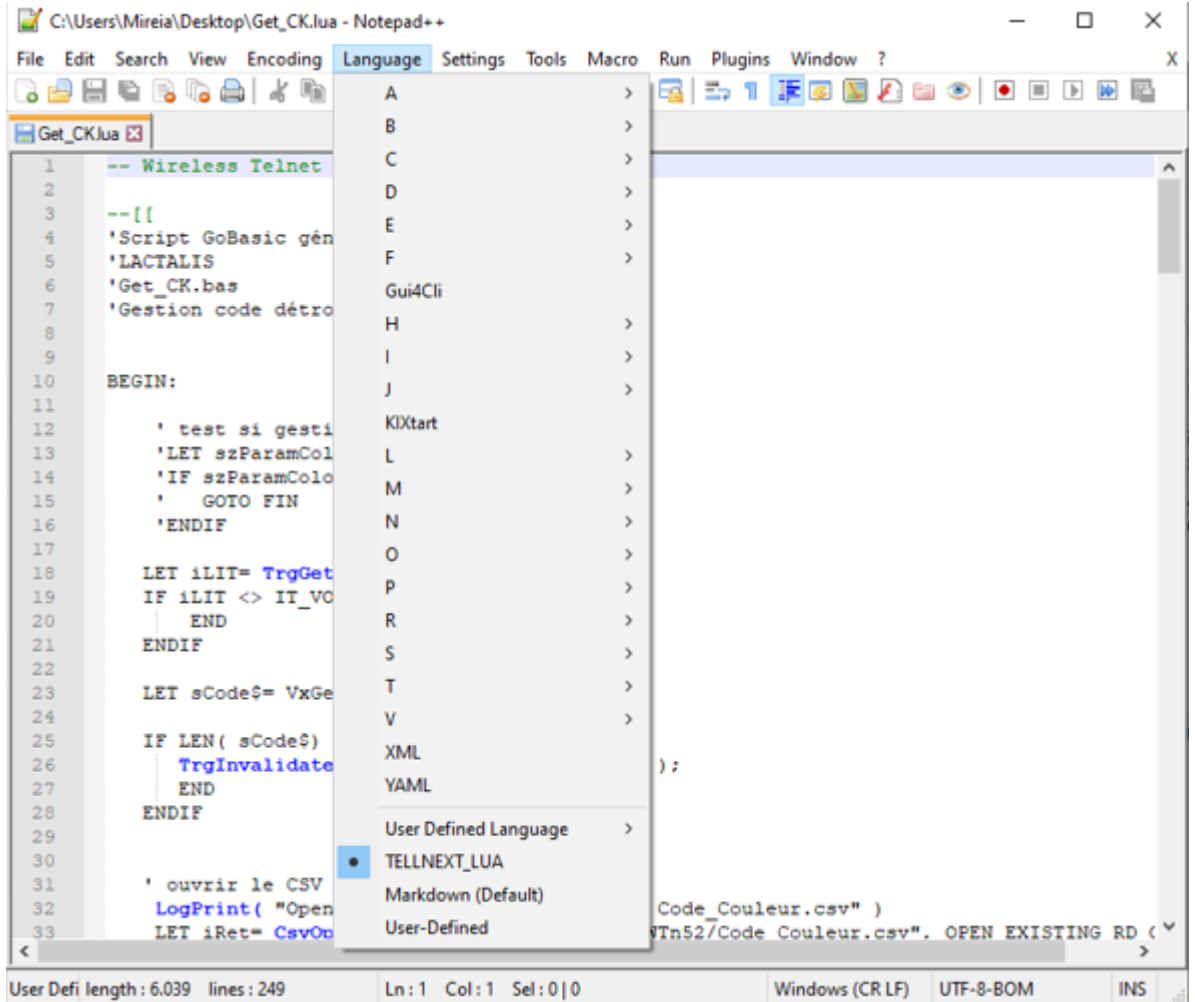

## the menu Language - TELLNEXT\_LUA